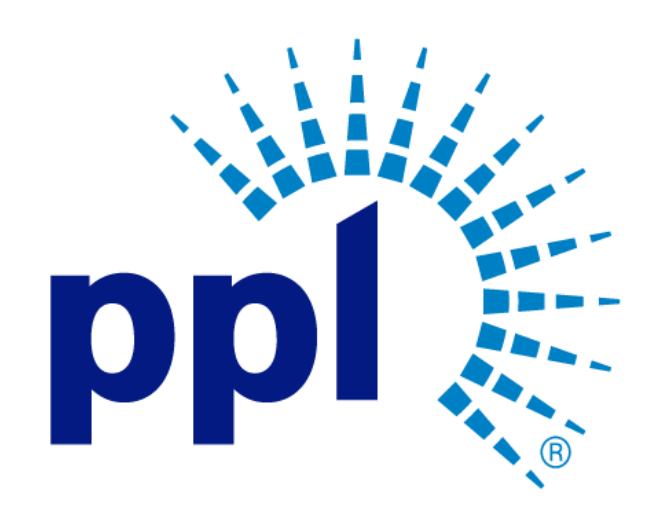

# LEGACY ORDERS

How to Find Legacy POs, Contracts, and Releases

Abstract This job aide will show you how to find Legacy POs, Contracts, and Releases.

Business Use

# Table of Contents

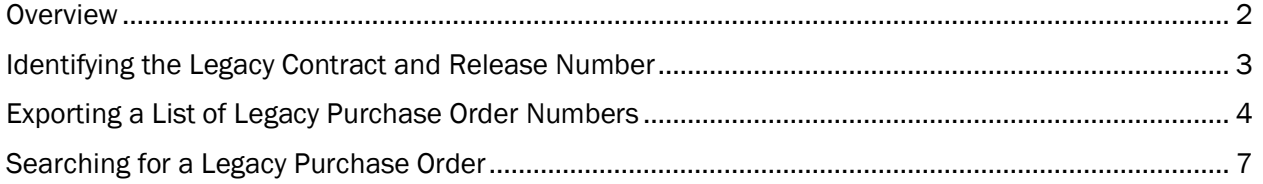

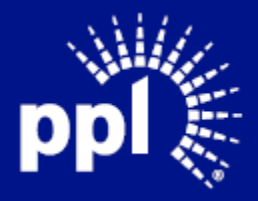

### <span id="page-2-0"></span>**Overview**

Infor serves as the modern solution for work management, contract, and invoice processing. This document is intended to provide you with a step-by-step guidance on how to find Legacy POs, Contracts, and Releases. By reading this document at its entirety you will be able to:

- Identify Legacy contracts and releases
- Export a list of Legacy contracts/releases and their associated Purchase Order numbers.
- Search for a Legacy purchase order.

Begin by logging into the Suppler Portal.

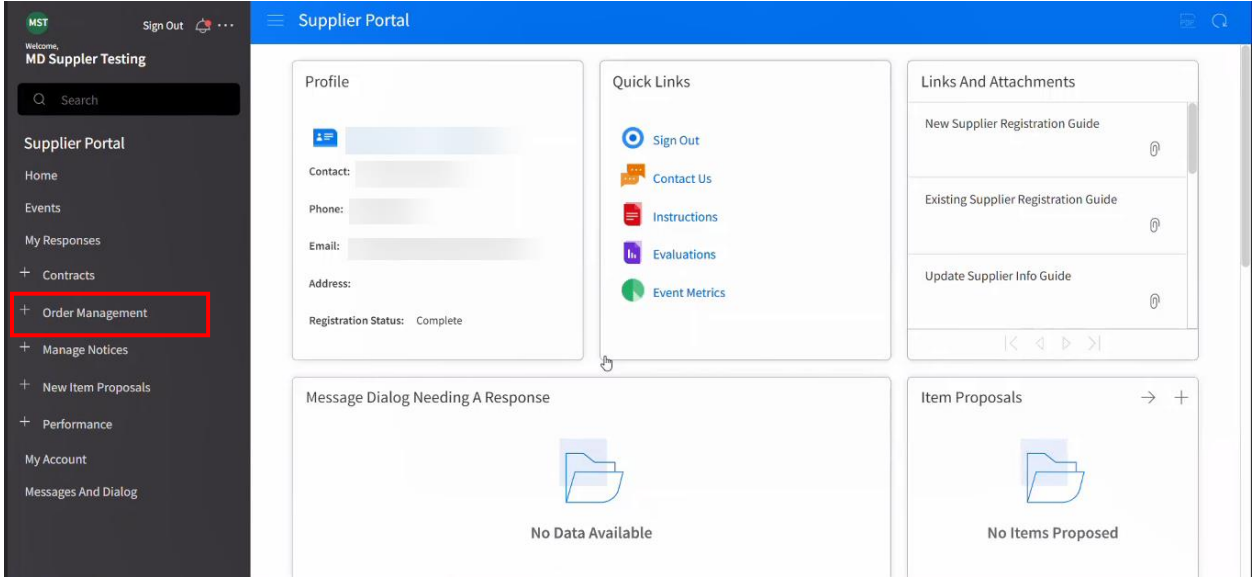

Supplier Portal

- 1. Click Order Management.
- 2. Click Orders.

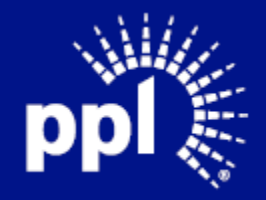

## <span id="page-3-0"></span>Identifying the Legacy Contract and Release Number

The Legacy contract and release number can be found under Reference 1. Reference 1 can be found on the Dashboard and on screens that display purchase orders (see examples below).

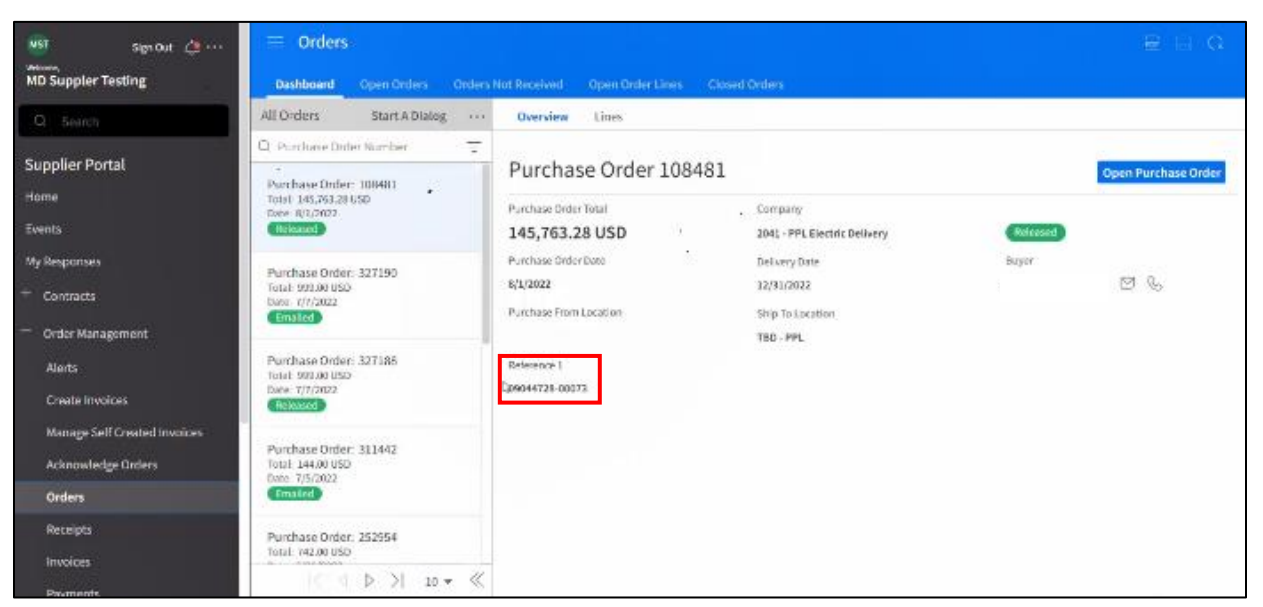

#### **Dashboard**

| <b>MST</b><br>Sign Out $\overrightarrow{C}$ $\cdots$<br>Welcome, | $\equiv$ Orders<br>$E \cap Q$<br><b>Dashboard</b><br><b>Closed Orders</b><br><b>Open Orders</b><br><b>Orders Not Received</b><br><b>Open Order Lines</b> |          |                  |                      |                   |                                  |        |               |                                                |                               |                                     |
|------------------------------------------------------------------|----------------------------------------------------------------------------------------------------|----------|------------------|----------------------|-------------------|----------------------------------|--------|---------------|------------------------------------------------|-------------------------------|-------------------------------------|
| <b>MD Suppler Testing</b>                                        |                                                                                                    |          |                  |                      |                   |                                  |        |               |                                                |                               |                                     |
| Q Search                                                         | Open Orders<br>View Purchase Order Details<br>Start A Dialog<br>                                                                                         |          |                  |                      |                   |                                  |        |               |                                                |                               |                                     |
| <b>Supplier Portal</b>                                           | n                                                                                                    | Purchase | Date             | <b>Delivery Date</b> | Amount            | Currency                         | Number | <b>Status</b> | <b>Reference 1</b>                             | <b>Reference 2</b><br>PO Code |                                     |
| Home                                                             |                                                                                                    | $=$      | 目<br>$=$ $\cdot$ | 目<br>$\mathbf{r}$    | $= -$             | $[4] \times$<br>$Q_{\rm m}$      | $=$    |               | $\left[\mathbb{A}\right]$ $\blacktriangledown$ | $[A]$ $\star$                 | $[\mathbb{A}]\star [-\mathbb{Q}^n]$ |
| Events                                                           |                                                                                                    | 104340   | 9/30/2021        | 12/30/2021           | 7,328.72 USD      |                                  |        | Released      | 09044728-00024                                 |                               |                                     |
|                                                                  |                                                                                                    | 104345   | 5/16/2022        | 6/16/2022            | 151,175.00 USD    |                                  |        | Released      | 09044728-00065                                 |                               |                                     |
| My Responses                                                     |                                                                                                    | 104499   | 11/18/2020       | 11/22/2020           | 11,650,00 USD     |                                  |        | Released      | 09006118-00078                                 |                               |                                     |
|                                                                  |                                                                                                    | 104732   | 5/20/2019        | 3/29/2021            | 685,255.88 USD    |                                  |        | Released      | 09006118-00033                                 |                               |                                     |
| $+$ Contracts                                                    |                                                                                                    | 104756   | 2/11/2022        | 12/31/2023           | 23,818,265.57 USD |                                  |        | Released      | 09053728-00001                                 |                               |                                     |
| Order Management                                                 |                                                                                                    | 104783   | 10/13/2020       | 3/28/2021            | 25,000.00 USD     |                                  |        | Released      | 09006352-00100                                 |                               |                                     |
|                                                                  |                                                                                                    | 104829   | 11/4/2020        | 12/31/2020           | 5,087.70 USD      |                                  |        | Released      | 09006118-00073                                 |                               |                                     |
| Alerts                                                           |                                                                                                    | 104905   | 9/20/2021        | 12/20/2021           | 61,723.77 USD     |                                  |        | Released      | 09044728-00022                                 |                               |                                     |
| <b>Create Invoices</b>                                           |                                                                                                    | 104986   | 12/1/2021        | 1/14/2022            | 150,000.00 USD    |                                  |        | Released      | 09044728-00037                                 |                               |                                     |
| <b>Manage Self Created Invoices</b>                              |                                                                                                    | 104991   | 9/6/2021         | 6/3/2022             | 1,977,965.97 USD  |                                  |        | Released      | 09041873-00014                                 |                               |                                     |
|                                                                  |                                                                                                    | 105011   | 6/15/2021        | 9/15/2021            | 4,963.93 USD      |                                  |        | Released      | 09044728-00013                                 |                               |                                     |
| <b>Acknowledge Orders</b>                                        |                                                                                                    | 105051   | 11/13/2020       | 12/31/2020           | 13,598.57 USD     |                                  |        | Released      | 09006118-00077                                 |                               |                                     |
| <b>Orders</b>                                                    |                                                                                                    | 105196   | 4/15/2022        | 7/15/2022            | 53,803.88 USD     |                                  |        | Released      | 09044728-00063                                 |                               |                                     |
|                                                                  |                                                                                                    | 105283   | 5/8/2019         | 11/2/2022            | 274,967.29 USD    |                                  |        | Released      | 09026059                                       |                               |                                     |
| <b>Receipts</b>                                                  |                                                                                                    |          |                  |                      |                   |                                  |        |               |                                                |                               |                                     |
| Invoices                                                         |                                                                                                    | 105327   | 8/30/2021        | 11/30/2021           | $0.14$ USD        |                                  |        | 1 Released    | 09044728-00020                                 |                               |                                     |
| Payments                                                         |                                                                                                    |          |                  |                      | $\mathbb{R}$      | $\geq$<br>74<br>$\triangleright$ |        |               |                                                |                               | $20 -$                              |

Open Orders Tab

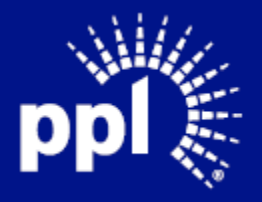

Business Use

#### September 21, 2022

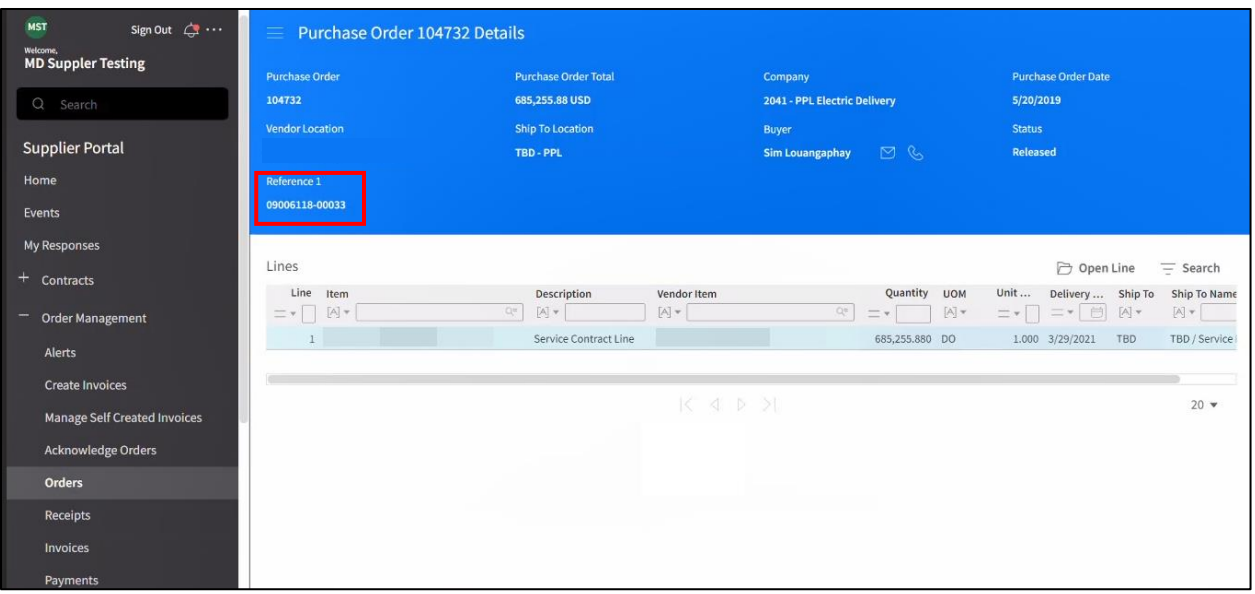

Purchase Order Details Header

### <span id="page-4-0"></span>Exporting a List of Legacy Purchase Order Numbers

You can export a list of Legacy Purchase Order numbers and their associated new Purchase Order numbers.

#### Navigate to the Open Orders tab.

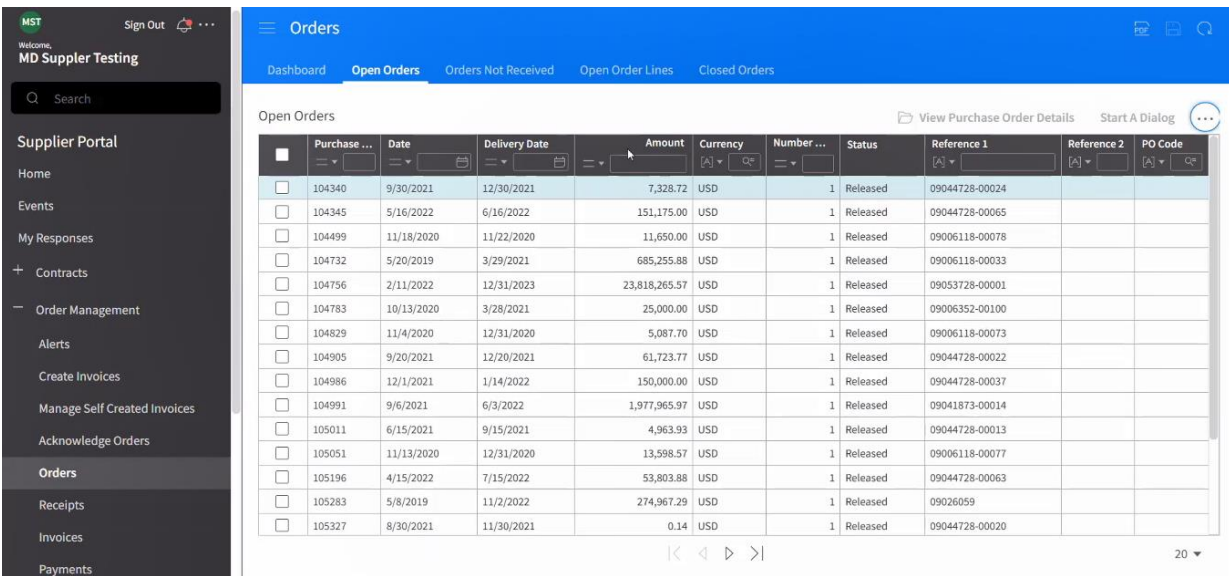

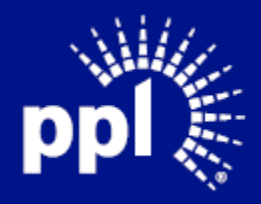

#### September 21, 2022

#### 1. Click the three ellipses.

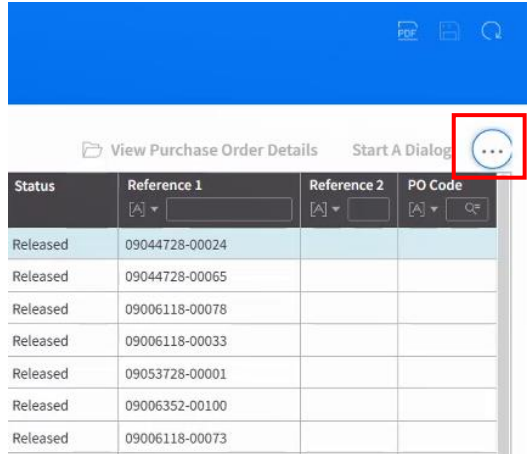

- 2. Click Options.
- 3. Click Export to CSV.

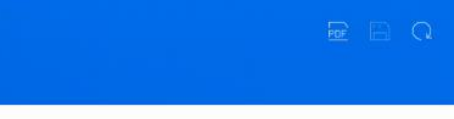

View Purchase Order Details Start A Dialog ...

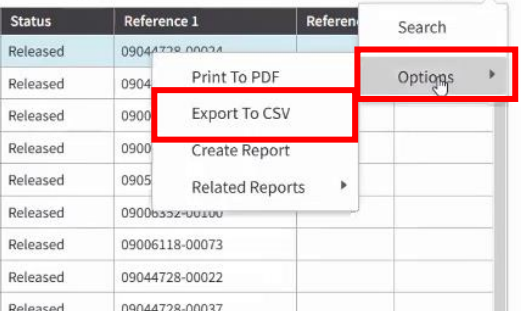

4. Select CSV or Excel from the Format drop-down list.

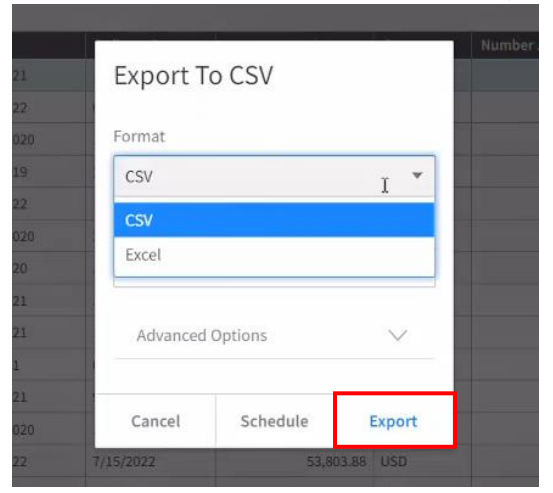

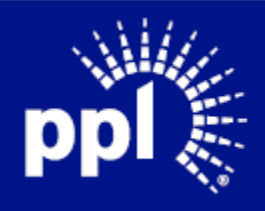

#### September 21, 2022

#### 5. Click Export.

A message appears in the top right corner of the screen.

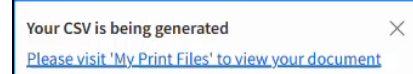

### 6. Click the link in the message to open the Print Files screen.

7. Click the View link for the file you want to open.

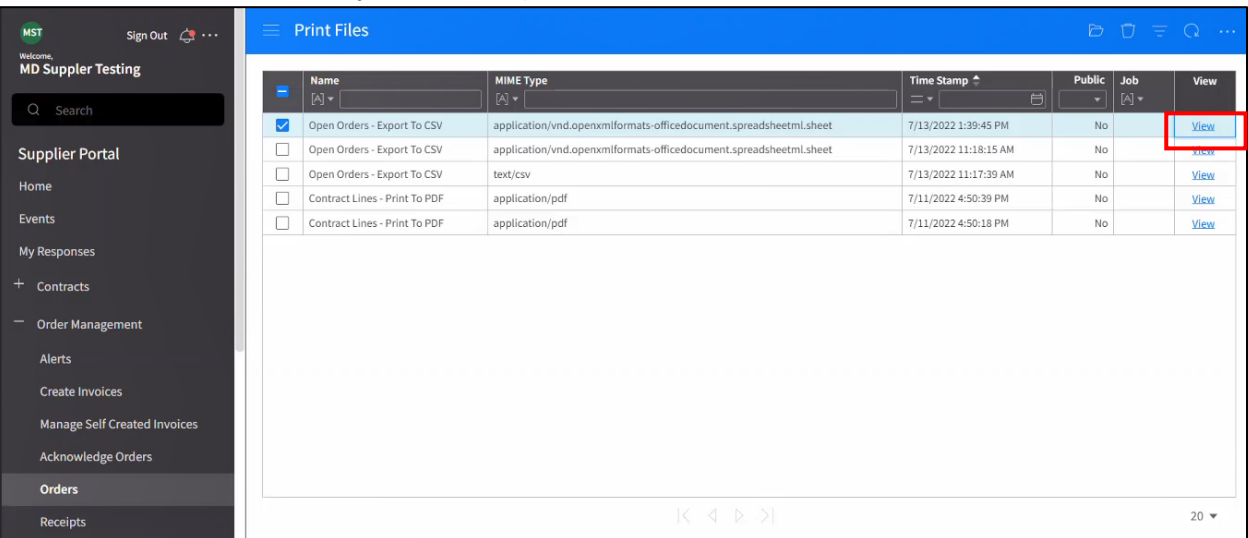

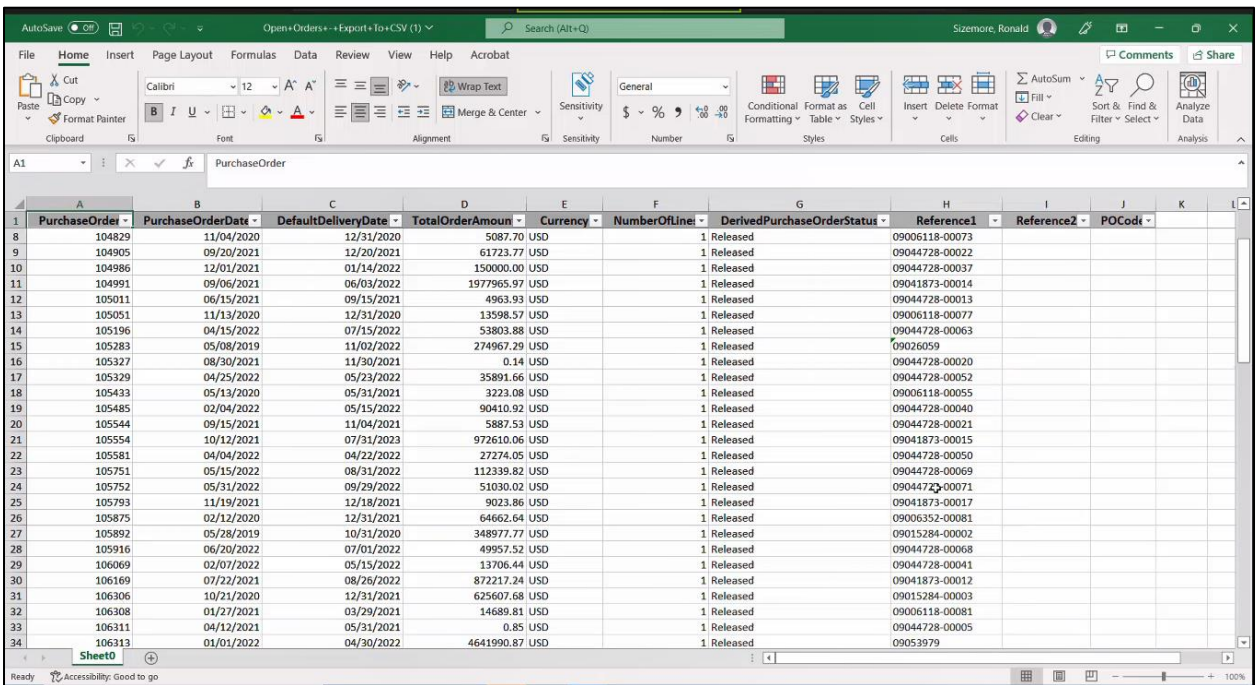

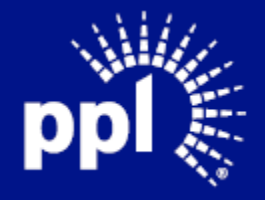

# <span id="page-7-0"></span>Searching for a Legacy Purchase Order

To search for a Legacy purchase order, perform the following steps:

1. Click the three ellipses.

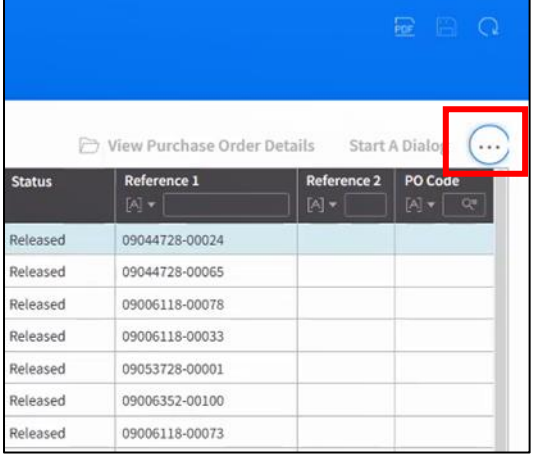

2. Click Search.

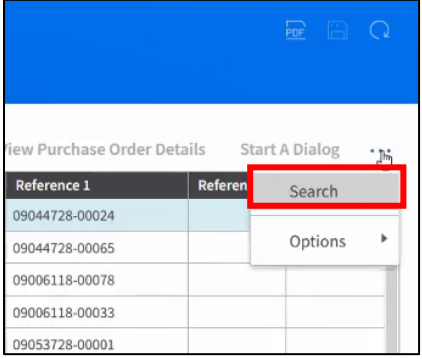

3. Type in the Legacy purchase order number in the Reference 1 search field.

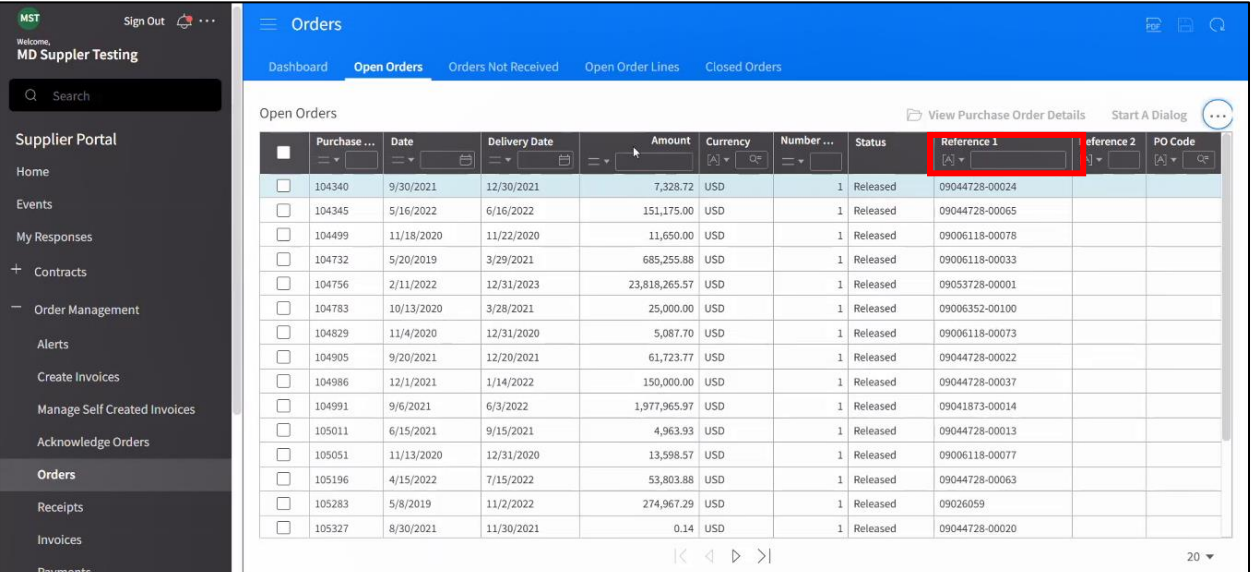

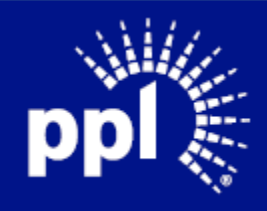

4. Press Enter.

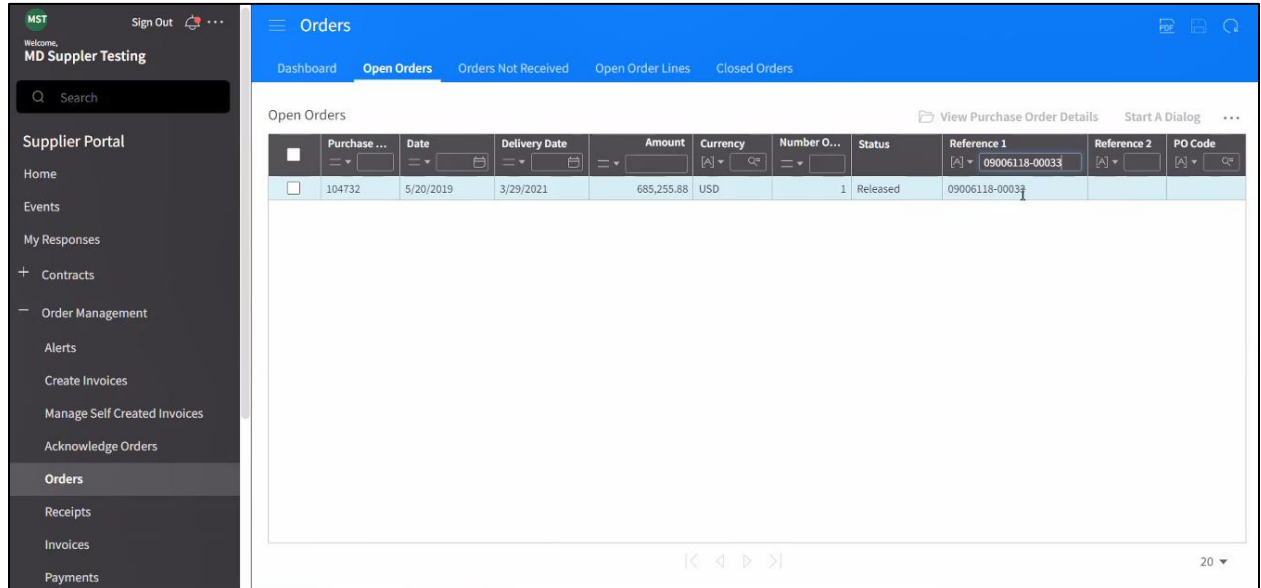

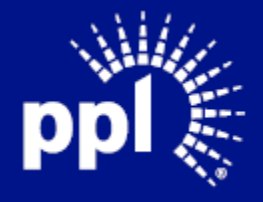